# Índice

[Introdução](#page-0-0) [Pré-requisitos](#page-0-1) **[Requisitos](#page-0-2)** [Componentes Utilizados](#page-0-3) **[Convenções](#page-0-4)** [Convenção de nomeação do firmware](#page-0-5) [Firmware oferecido por CUCM](#page-1-0) [Métodos](#page-2-0) [Informações Relacionadas](#page-3-0)

### <span id="page-0-0"></span>Introdução

Este documento descreve como encontrar a carga de firmware do telefone IP do Cisco IP Phone, assim como de uma posição remota.

# <span id="page-0-1"></span>Pré-requisitos

#### <span id="page-0-2"></span>**Requisitos**

Não existem requisitos específicos para este documento.

#### <span id="page-0-3"></span>Componentes Utilizados

As informações neste documento são baseadas nestas versões de software e hardware:

- Cisco Catalyst 6500 Switch
- Telefone IP CP-7941G
- Gerente 7.x das comunicações unificadas de Cisco

As informações neste documento foram criadas a partir de dispositivos em um ambiente de laboratório específico. Todos os dispositivos utilizados neste documento foram iniciados com uma configuração (padrão) inicial. Se a sua rede estiver ativa, certifique-se de que entende o impacto potencial de qualquer comando.

#### <span id="page-0-4"></span>**Convenções**

Consulte as [Convenções de Dicas Técnicas da Cisco](http://www.cisco.com/en/US/tech/tk801/tk36/technologies_tech_note09186a0080121ac5.shtml) para obter mais informações sobre convenções de documentos.

## <span id="page-0-5"></span>Convenção de nomeação do firmware

Estas convenções são usadas em nomear o firmware do telefone IP:

Firmware SCCP: P003xxyyzzww.bin: onde x representa a versão principal, y representa a subversão principal, z representa a versão de manutenção, e w representa a subversão da manutenção.

Firmware do SORVO: P0S3-xx-y-zz: onde x representa a versão principal, y representa a versão menor, e z representa as subversões.

Firmware MGCP: P0M3-xx-y-zz: onde M é o terceiro caráter. O major, o menor, e as subversões para o MGCP são consistentes com a convenção de nomeação do SORVO

Para Telefones IP com base em Java, as seguintes convenções de nomeação são usadas para arquivos de imagem.

Firmware SCCP: TERMnn.xx-y-z-ww ou SCCPnn.xx-y-zz-ww: onde n representa o tipo de telefone, x representa a versão principal, y representa a subversão principal, z representa a versão de manutenção, e w representa a subversão da manutenção.

### <span id="page-1-0"></span>Firmware oferecido por CUCM

Termine estas etapas a fim ver as versões de software que o gerente das comunicações unificadas de Cisco oferece:

- 1. Entre à página da administração do gerenciador das comunicações unificadas de Cisco.
- 2. Navegue ao dispositivo > aos ajustes do dispositivo > aos padrões do dispositivo.

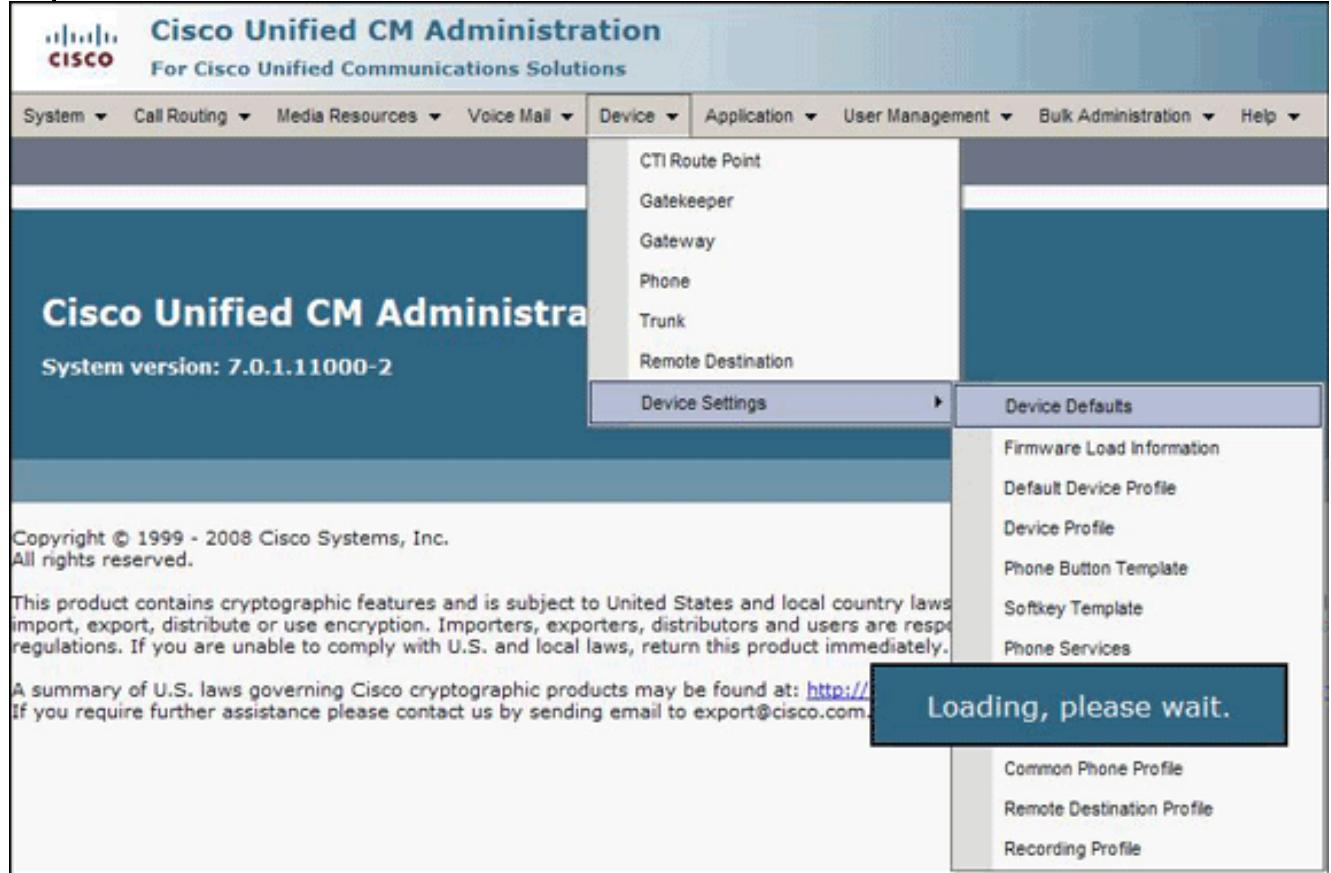

A lista da configuração de padrões do dispositivo aparece. Esta lista mostra ao firmware que o telefone IP carregará quando se registra com CUCM. Neste exemplo, o telefone IP de Cisco 7961 carregará SCCP41.8-4-1S quando ele registro com o gerente das comunicações

### <span id="page-2-0"></span>Métodos

Termine um destes métodos a fim encontrar a versão de firmware de um telefone IP:

- Você pode alcançar a versão de firmware diretamente do telefone do menu de configurações.Pressione ajustes, enrole para baixo, e selecione o estado.Enrole para baixo, e selecione versões de firmware. Isto alista as versões dos tipos diferentes da carga.
- Se o telefone IP é ficado situado em uma posição remota, o telnet ao switch Cisco a que o telefone IP é conectado e emite o comando detail do <module/port> dos vizinhos cdp da mostra.

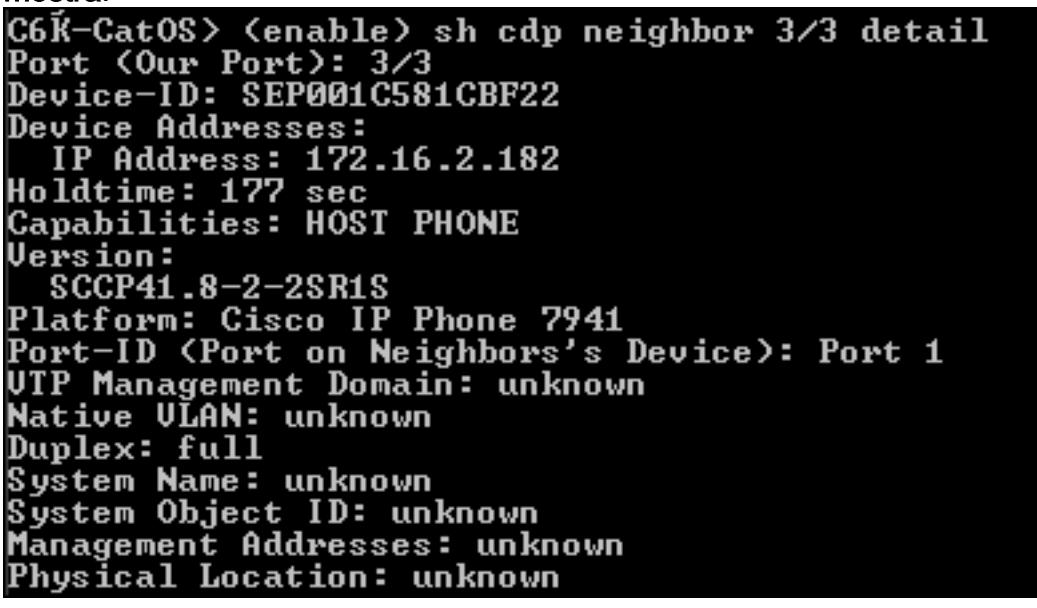

Se você conhece o endereço IP de Um ou Mais Servidores Cisco ICM NT do telefone IP, ●você pode alcançar diretamente a relação HTTP do telefone IP.Abra um navegador da Web, e incorpore o endereço IP de Um ou Mais Servidores Cisco ICM NT do telefone do <ip de http:// >. Onde o endereço IP de Um ou Mais Servidores Cisco ICM NT do telefone IP é o endereço IP de Um ou Mais Servidores Cisco ICM NT do telefone

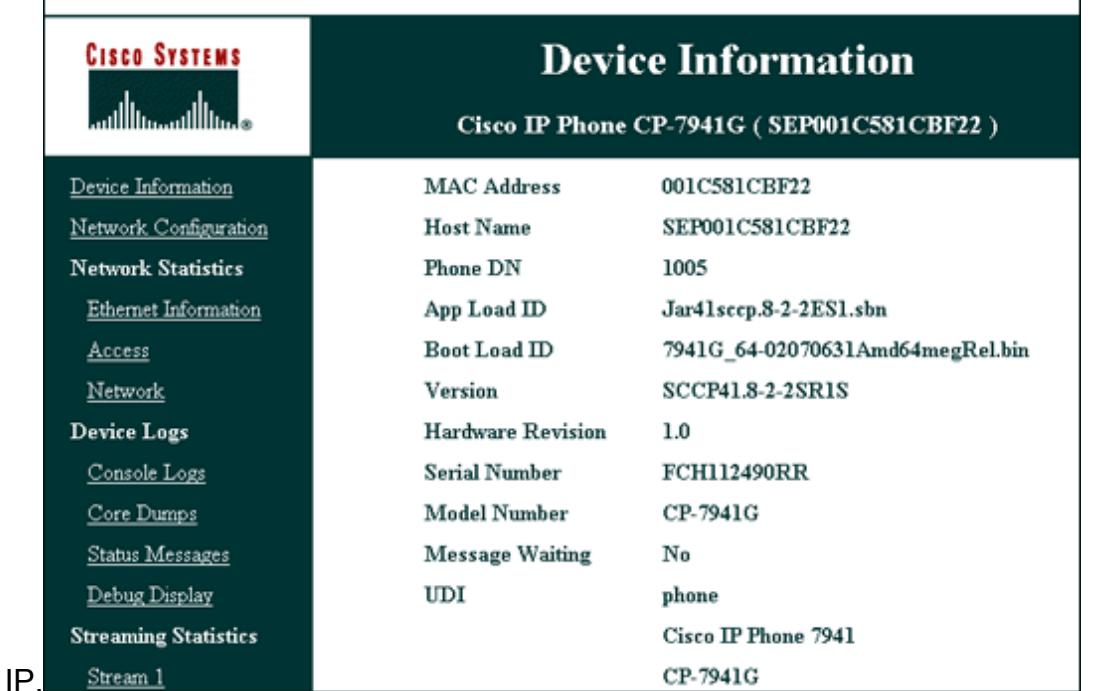

Está aqui um link ao vídeo na [comunidade do apoio de Cisco](https://supportforums.cisco.com/index.jspa)  $\mathbb{F}^n$  que explica o procedimento para encontrar a versão de firmware ser executado em um Cisco IP Phone: [Como encontrar a versão](https://supportforums.cisco.com/videos/2261) [de firmware ser executado em um Cisco IP Phone](https://supportforums.cisco.com/videos/2261)

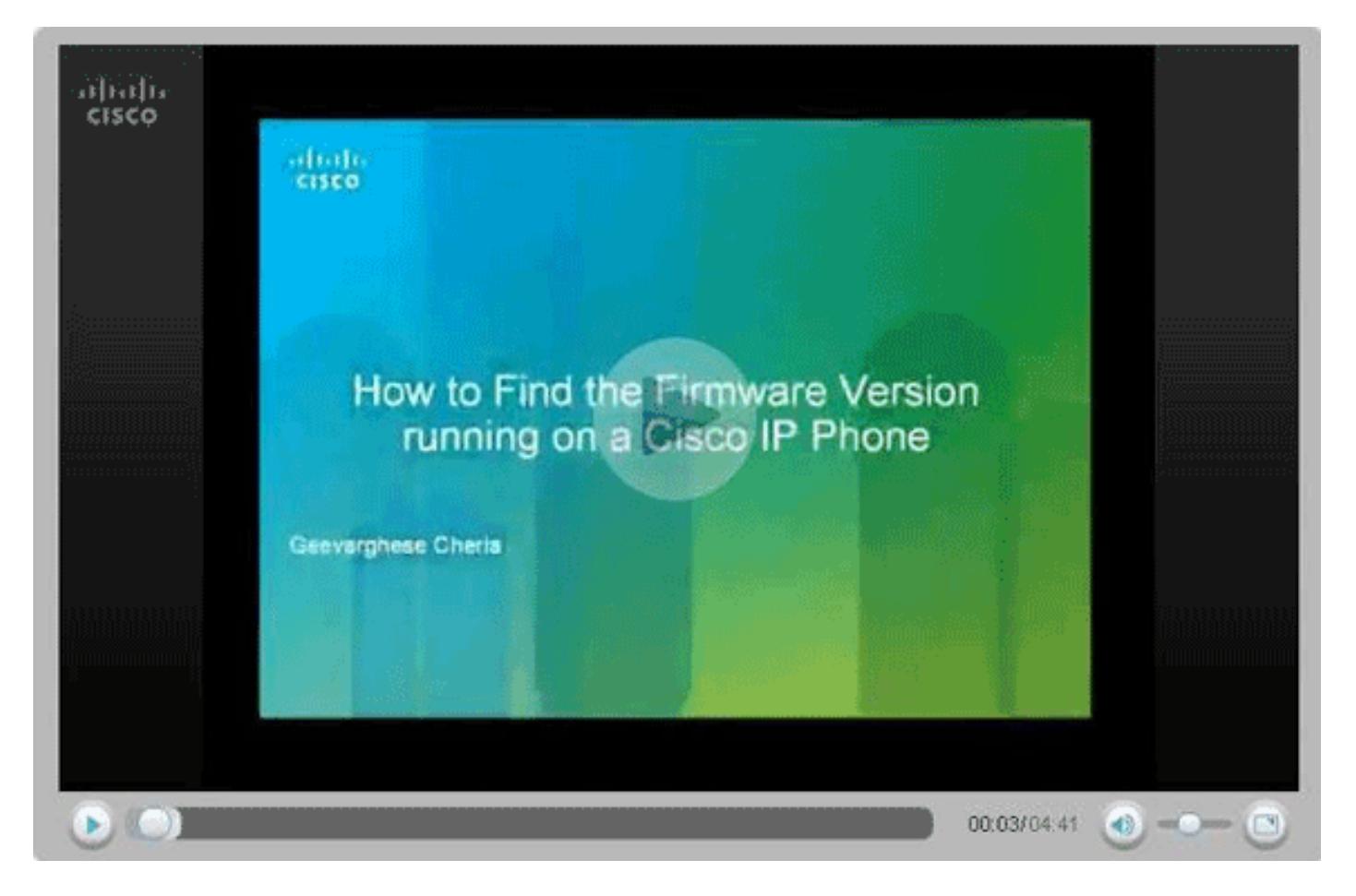

## <span id="page-3-0"></span>Informações Relacionadas

- [Suporte à Tecnologia de Voz](http://www.cisco.com/web/psa/technologies/index.html?c=268436015&referring_site=bodynav)
- [Suporte ao Produto de Voz e Comunicações Unificadas](http://www.cisco.com/web/psa/products/index.html?c=278875240&referring_site=bodynav)
- [Troubleshooting da Telefonia IP Cisco](http://www.amazon.com/exec/obidos/tg/detail/-/1587050757/102-3569222-3545713?referring_site=bodynav)  $\mathbb{E}$
- [Suporte Técnico e Documentação Cisco Systems](http://www.cisco.com/cisco/web/support/index.html?referring_site=bodynav)